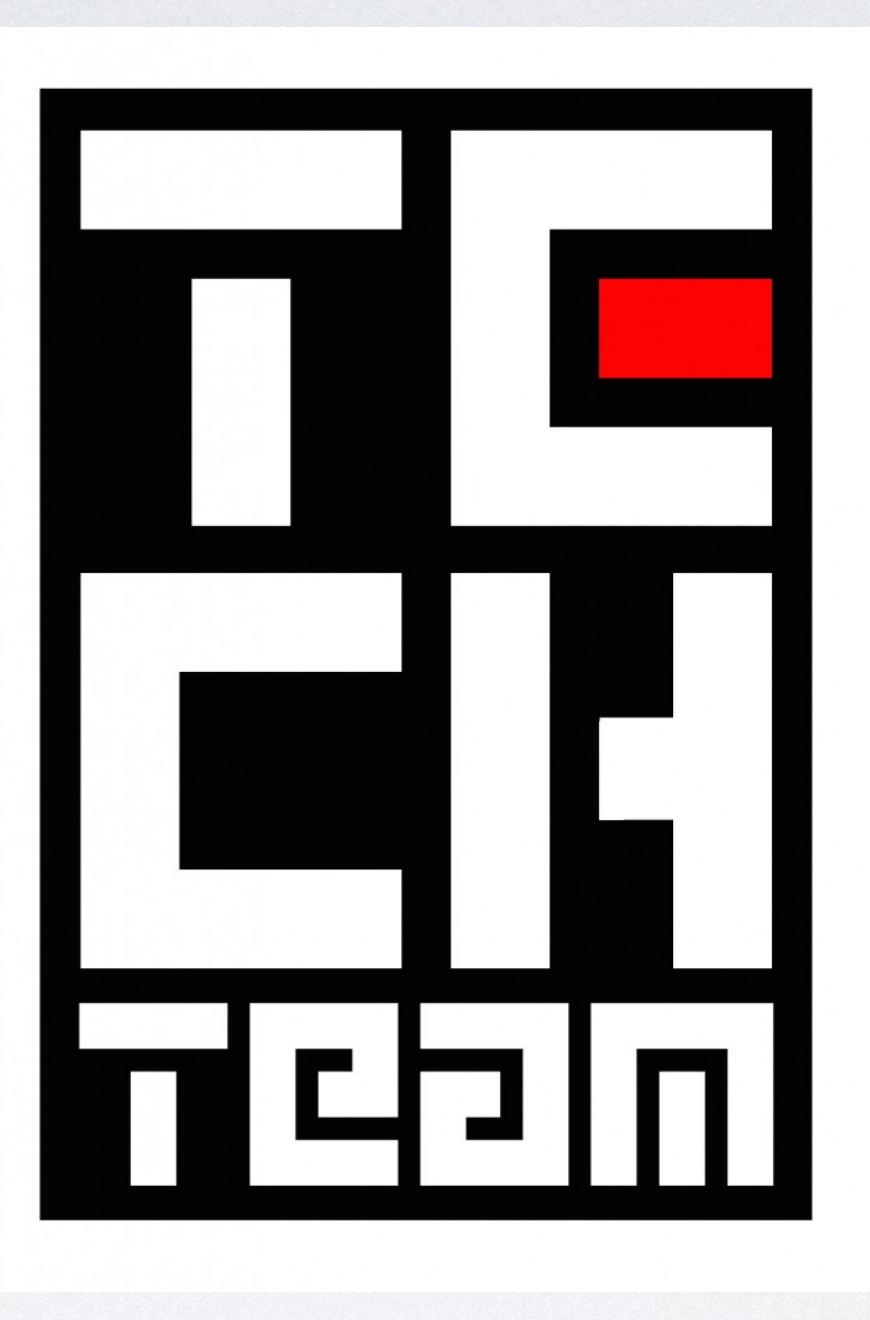

# LIGHTING TRAINING

like how MIDI is for keyboards or DAW controllers.

• DMX (Digital Multiplex) is a protocol used to control devices such as lights or fog machines. The signal is unidirectional, meaning it only travels in one direction; from the controller or first light, all the way to the last. In its most basic form, DMX is just a protocol for lights,

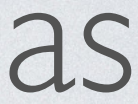

• DMX-compatible products will have different modes of operation such as sound-active mode, 4-channel mode, 7-channel mode, etc. explained in your product's user manual. It is possible to connect a group of DMX fixtures without using a controller if you set them all to sound-active or automatic mode. Since they are all connected to each other, this will allow them to sync up to create an automatic

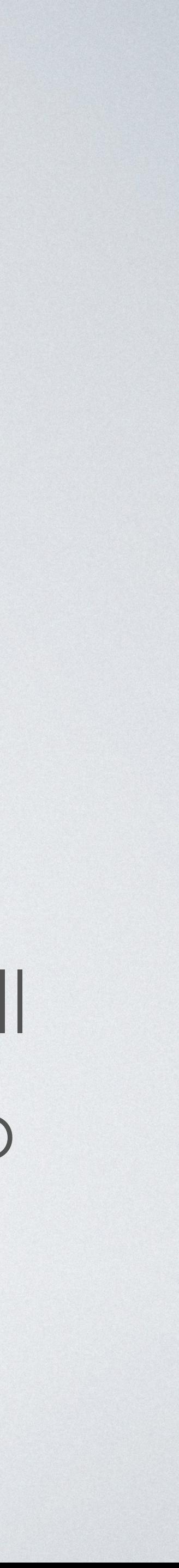

The modes available will vary based on the device and will be light/effect show.

• A DMX Fixture is essentially a light or group of lights assigned to one or more channels. How lights respond to the DMX depends on their

• For example spot lights would use one channel, but basic color LED's

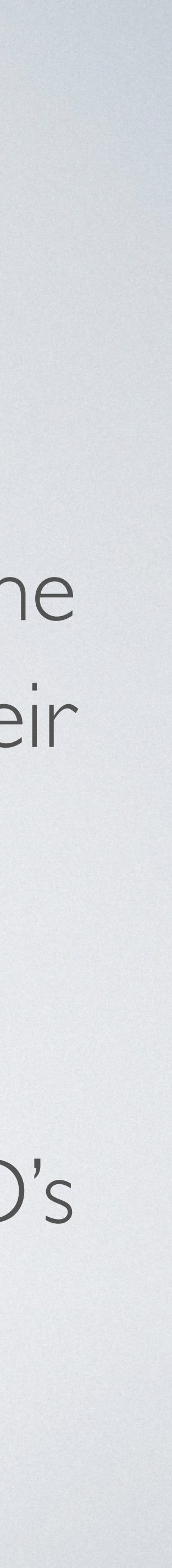

- DMX personality and starting address. Different fixtures have different amounts of channel modes.
- would use 3 channels.

## DMX BASICS All DMX Fixtures can be addressed from the actual fixture using a few basic methods

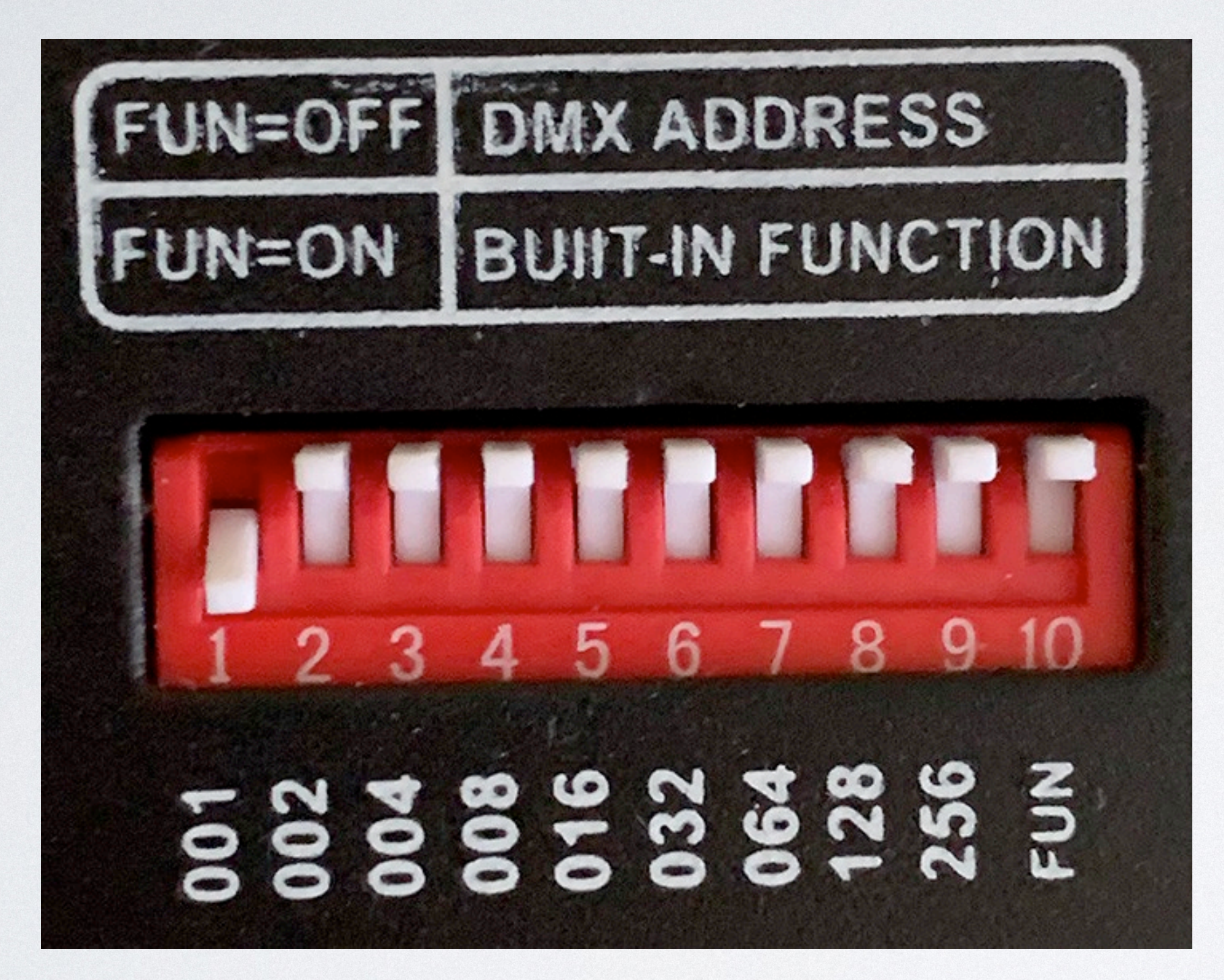

Older Fixtures use physical dip switches to set mode and address them. This requires an address calculator or knowledge of basic binary math.

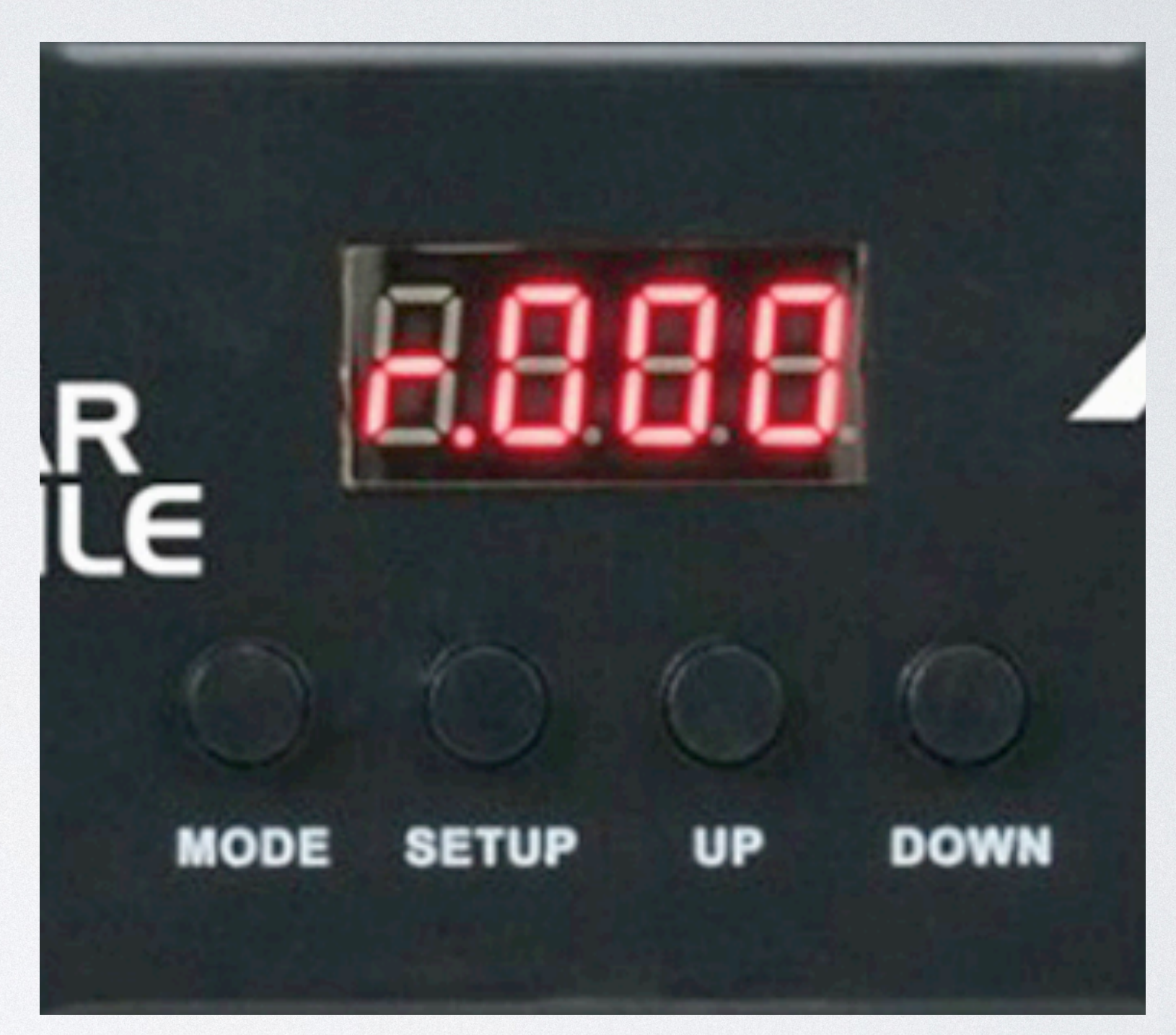

Most fixtures currently use a basic menu system to set mode and addresses. All McDonough Campus Lights use these. Each manufacturer is a little different but they all follow similar workflows.

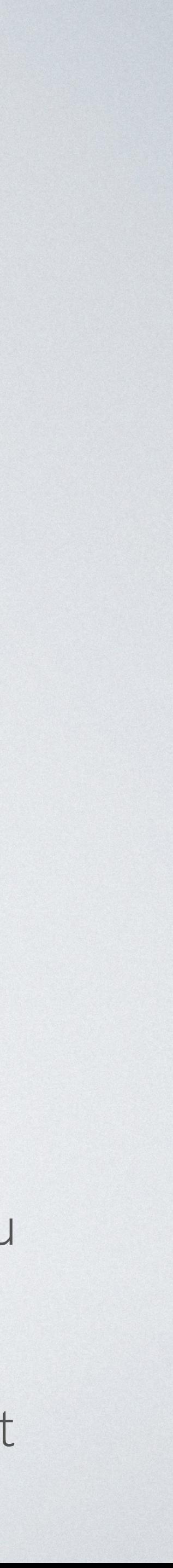

- DMX consists of 512 individual channels which are known as a parameters (known as a personality) of the light, such as color, intense the function becomes.
- DMX channels are also commonly referred to as addresses.

Universe. Each channel or channels are assigned to control different rotation, or strobe, and have data values of 0-255. Think of the data values like a fader on the mixer; the higher the data value, the more

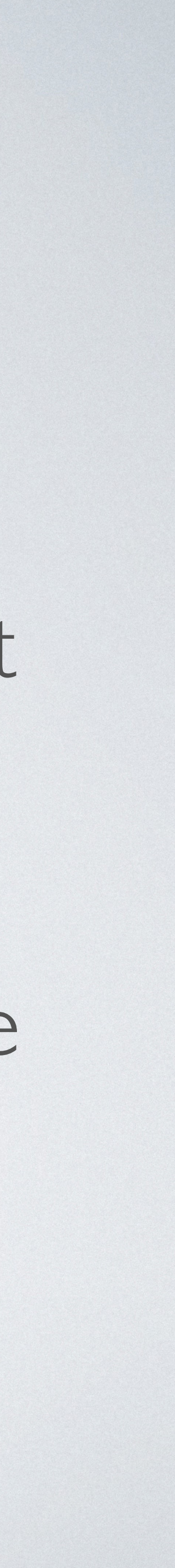

- messages which trigger the lights.
- At the McDonough Campus we currently use a DMX decoder
- 

• DMX controllers are the brain of a lighting rig and transmit the DMX

paired with an open source software called QLC+ as our controller.

• Depending on your needs and your setup you can run multiple DMX universes in any given space. (\*as long as your hardware is capable)

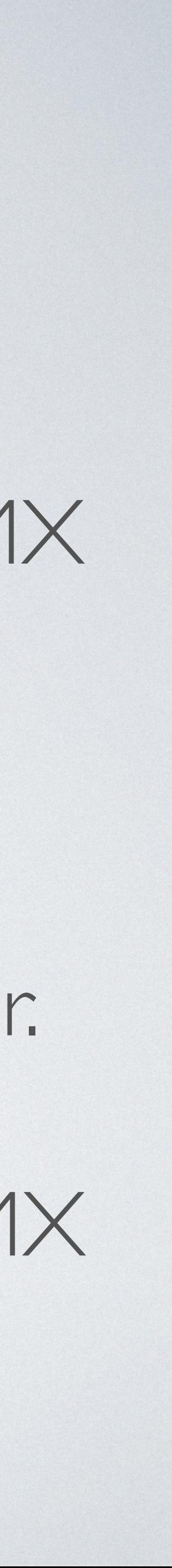

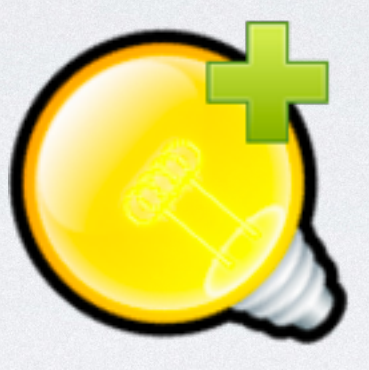

## QLC + SOFTWARE

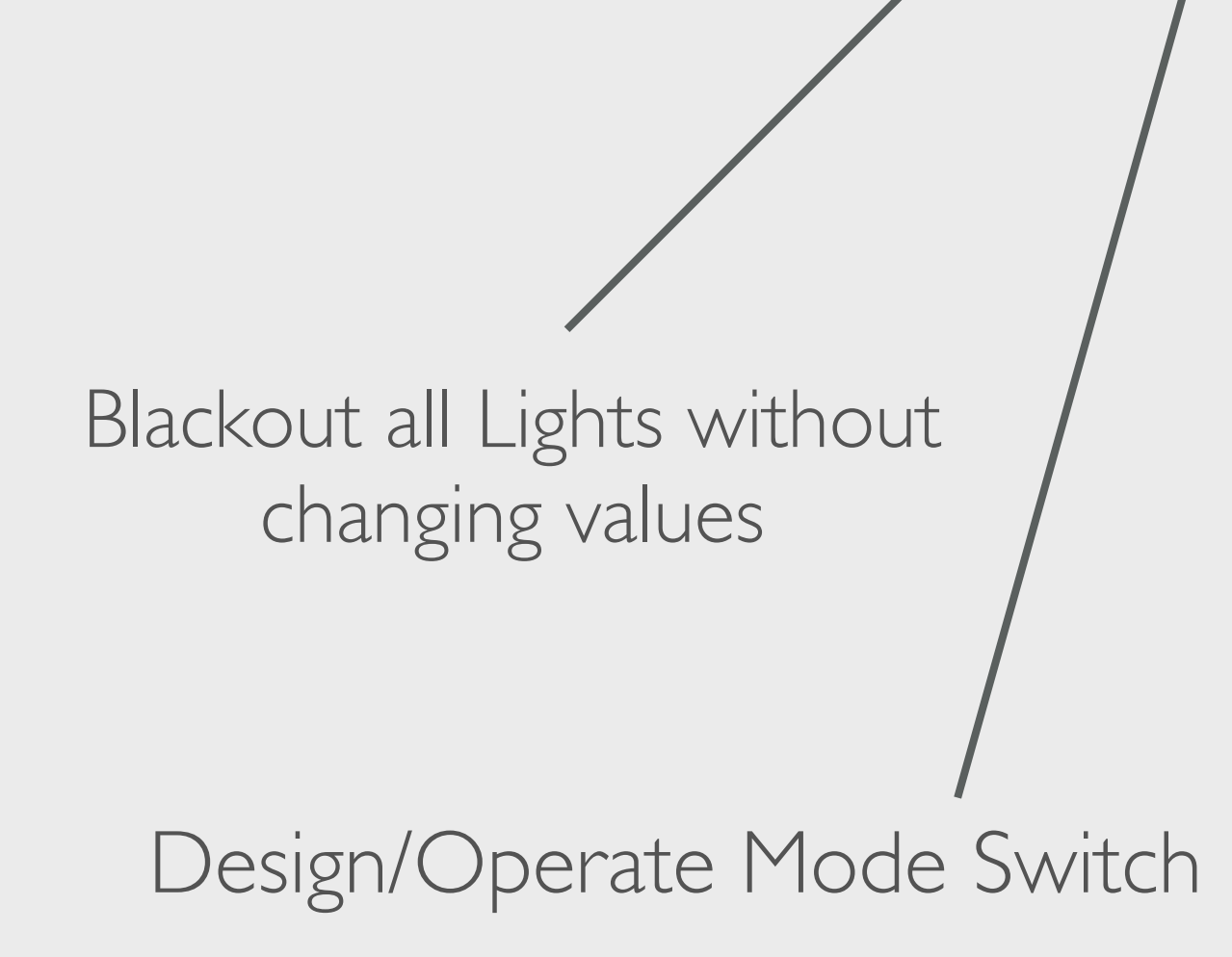

E 22 3 8

Clickable lighting presets tied to corresponding physical buttons on external controller. **This is a standard Sunday Setup.**

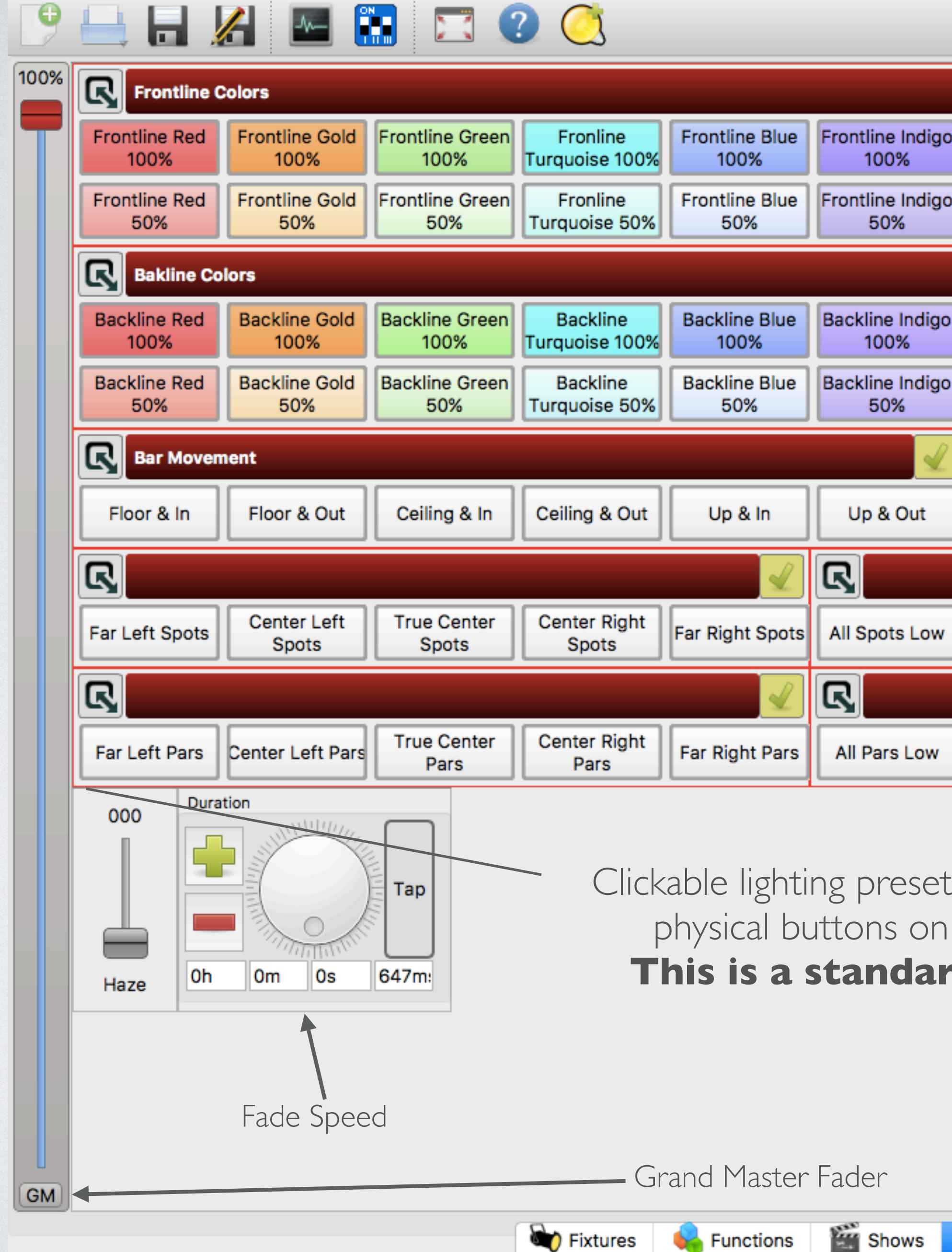

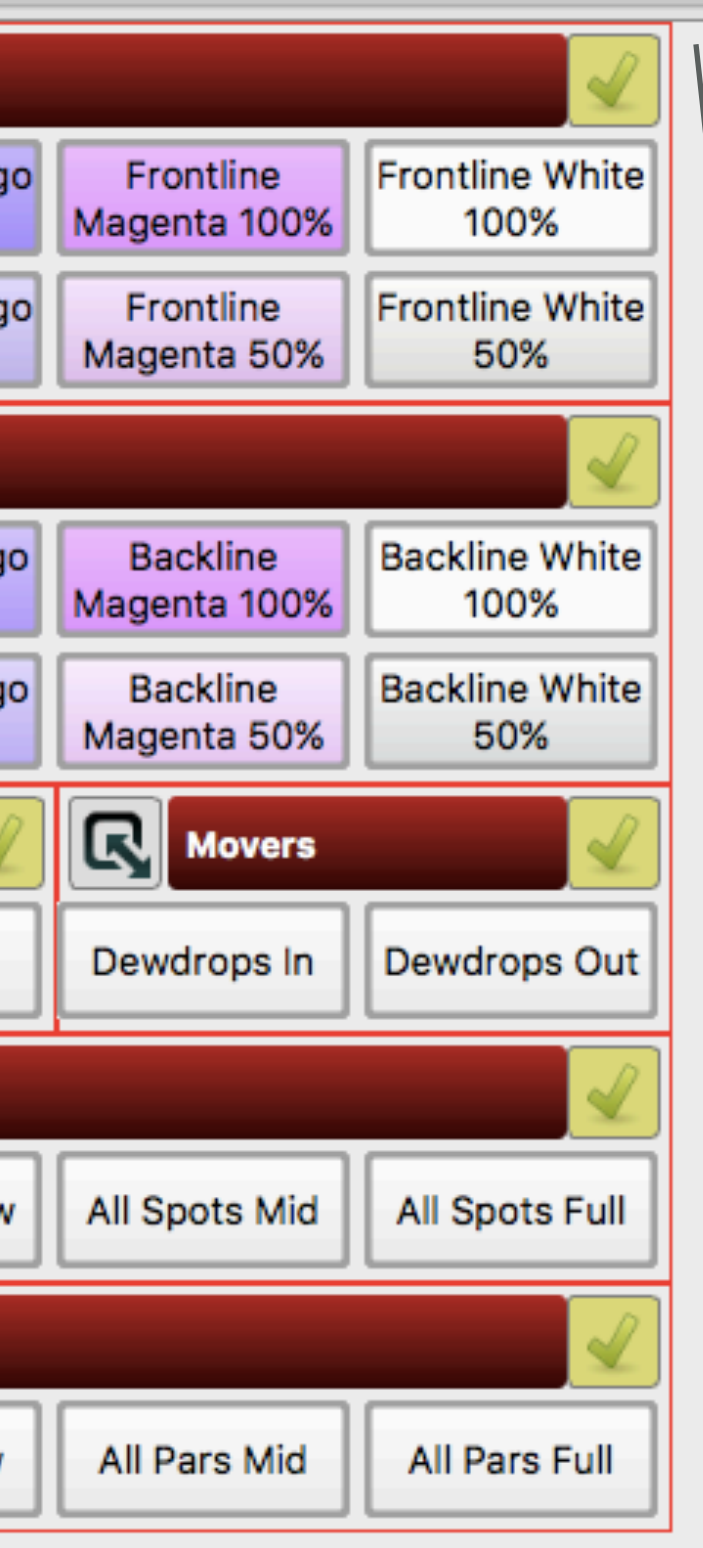

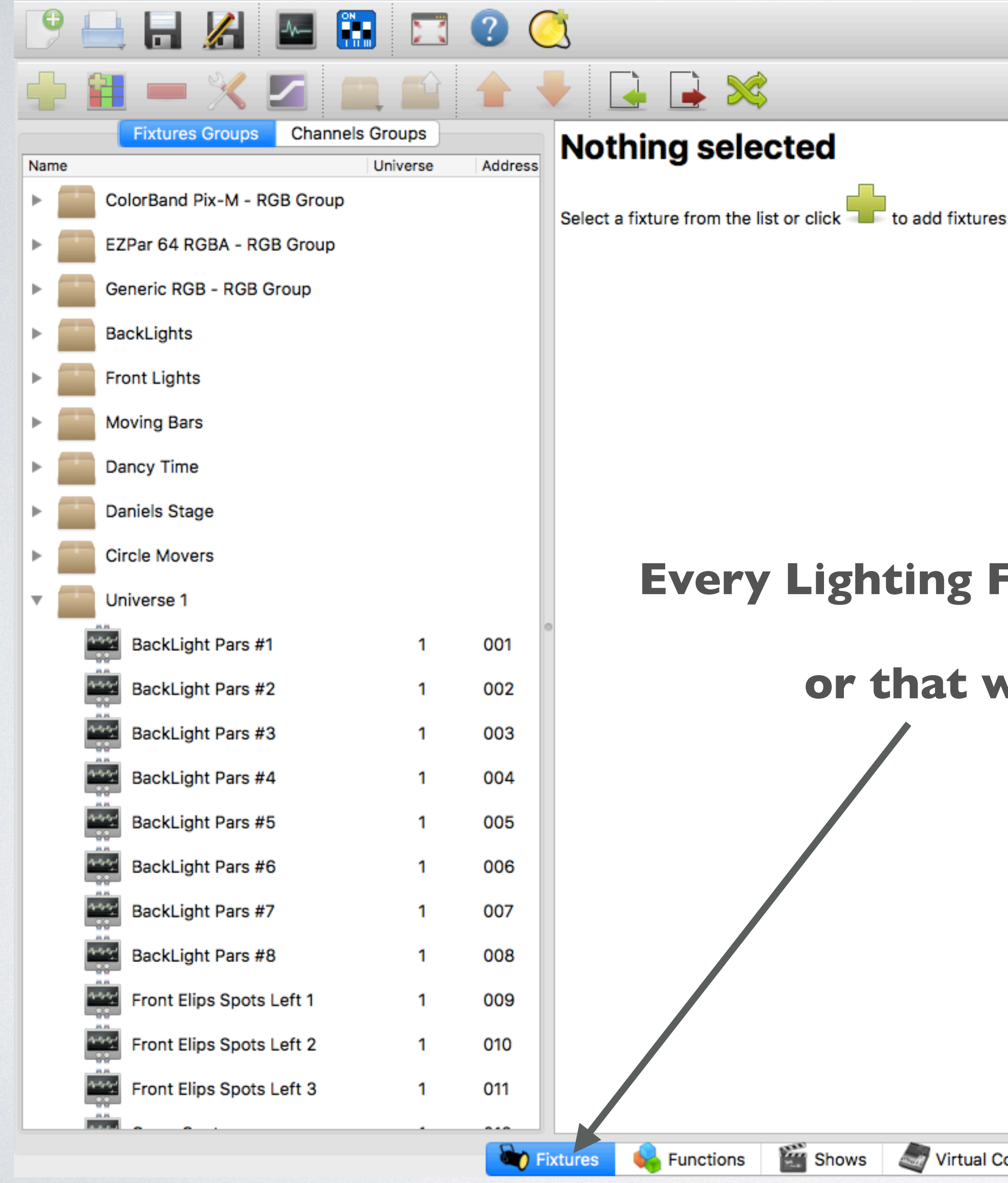

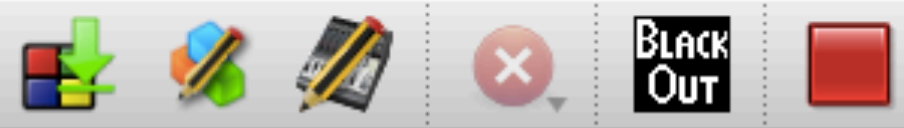

### **Every Lighting Fixture or theatrical component in our system or that we add will be located here.**

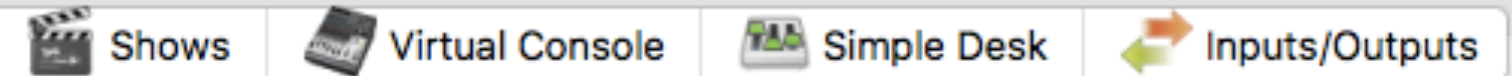

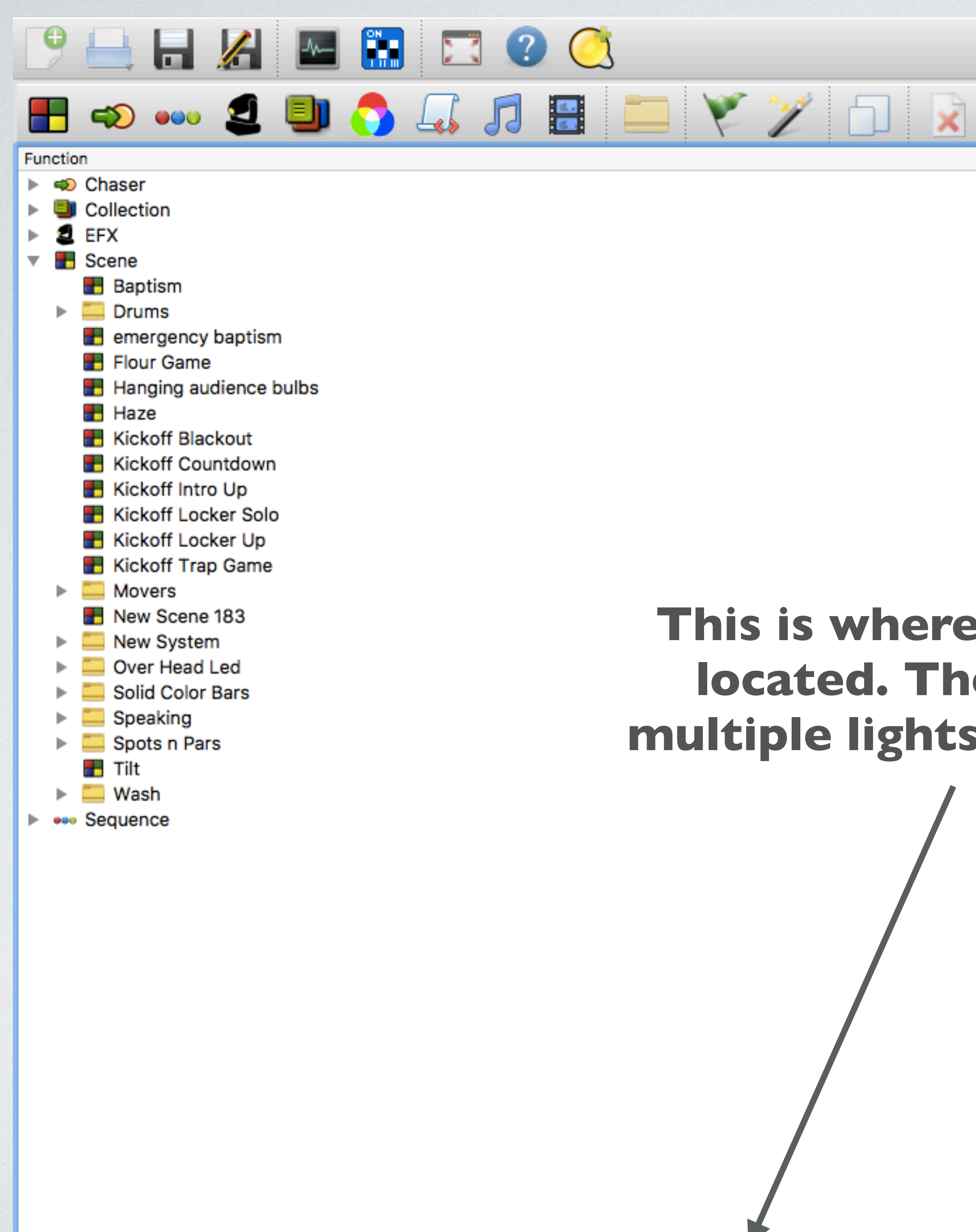

Fixtures

**C** Functions

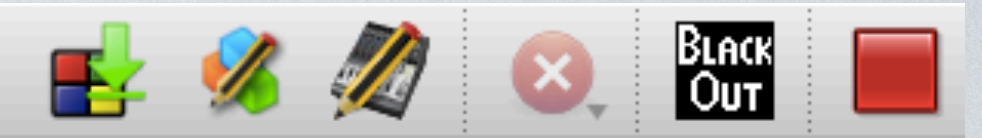

### **This is where every preprogrammed function is located. These functions are how we control multiple lights and components at the same time.**

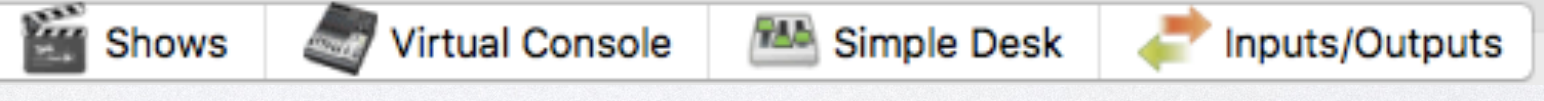

▲

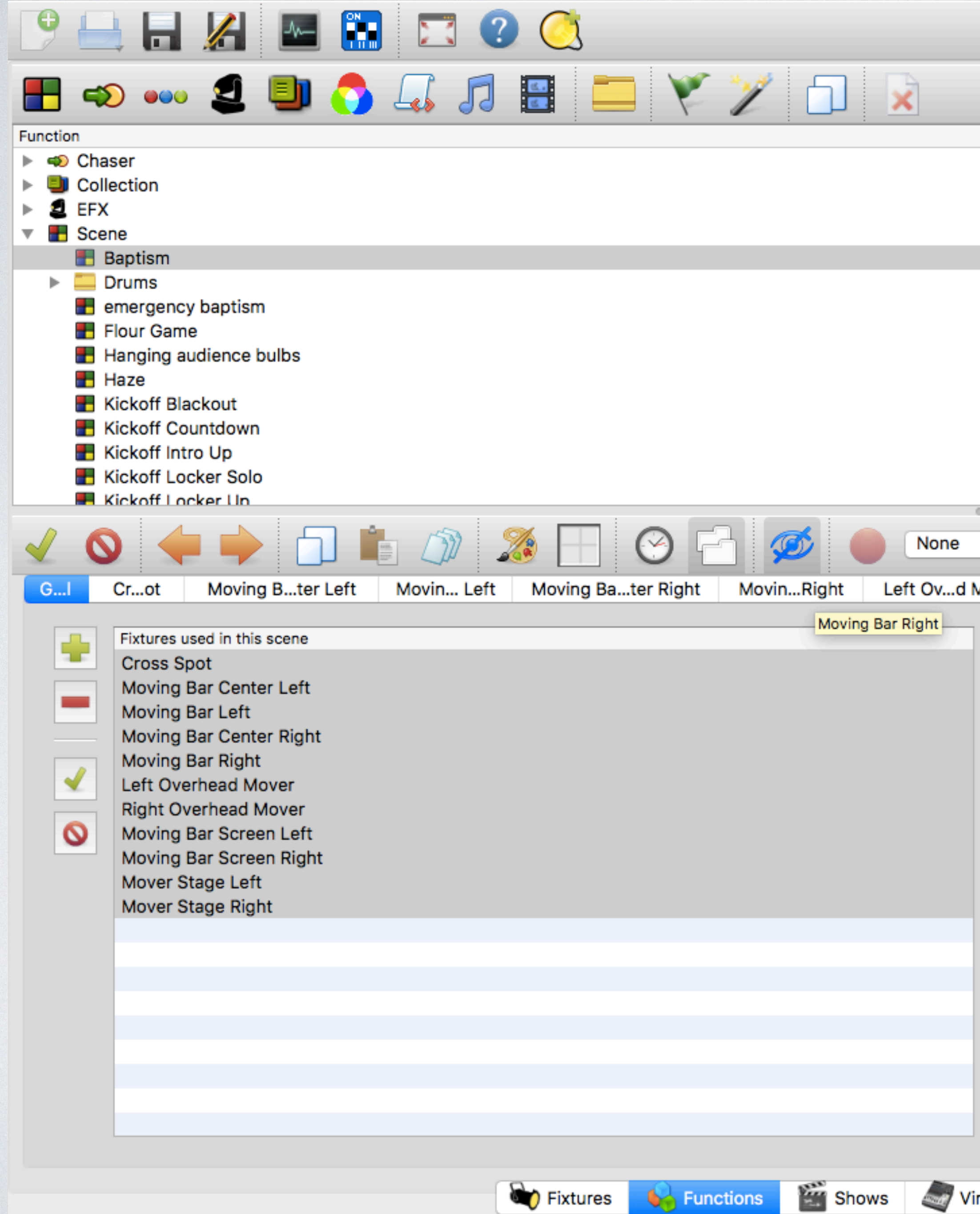

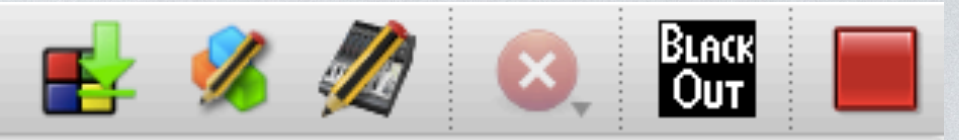

▲

### **This is an example of a function utilizing multiple fixtures.**

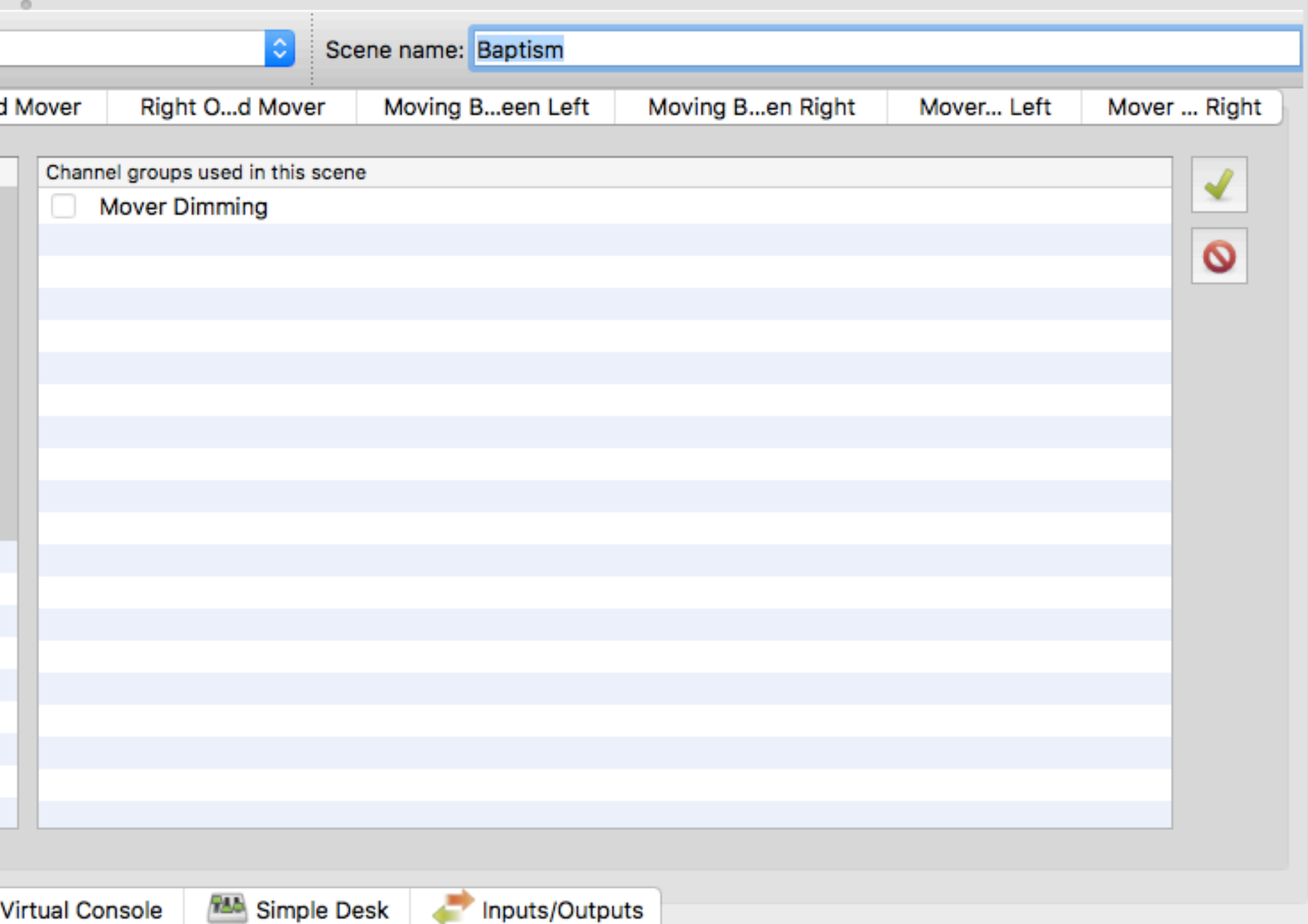

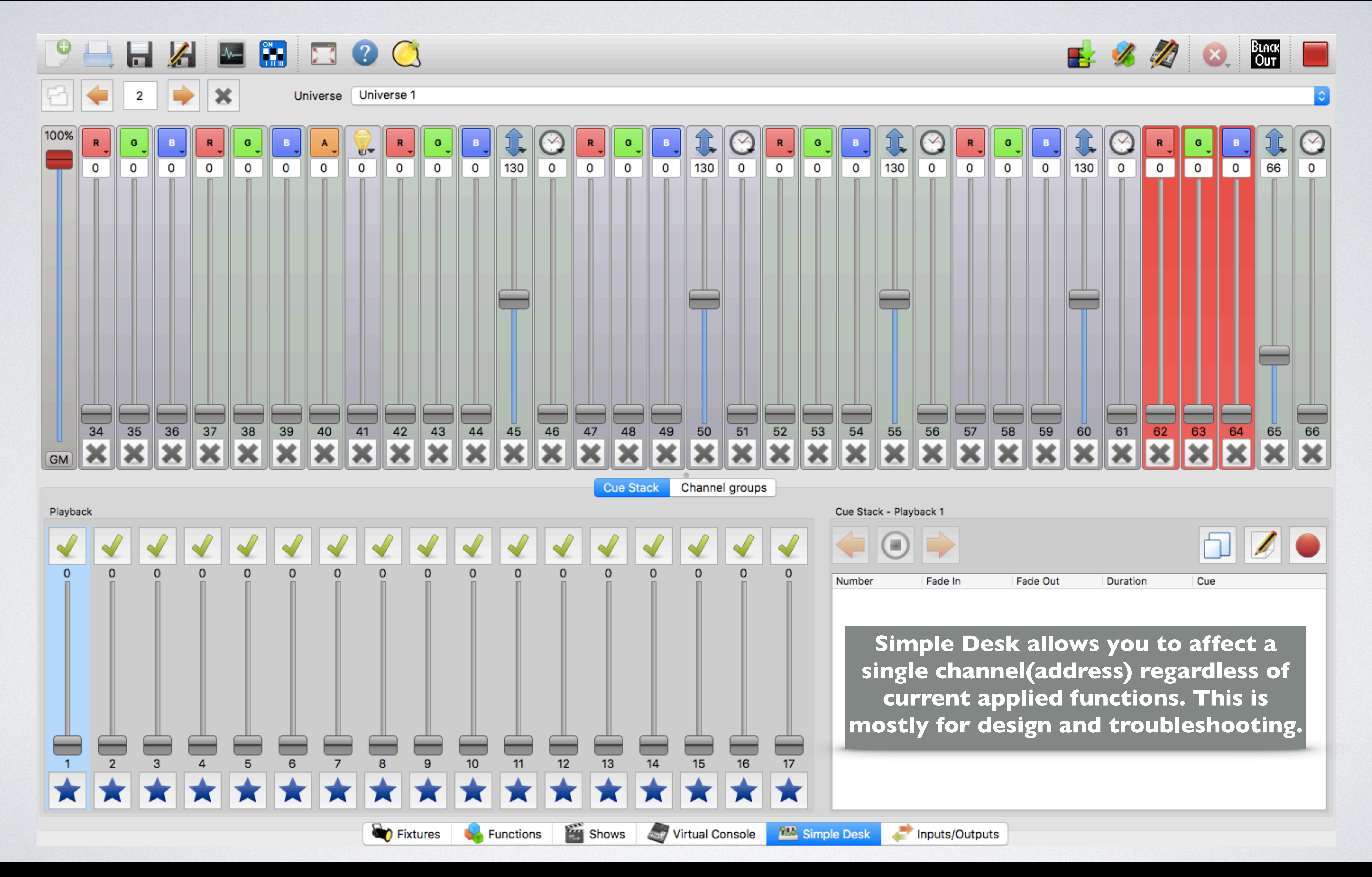

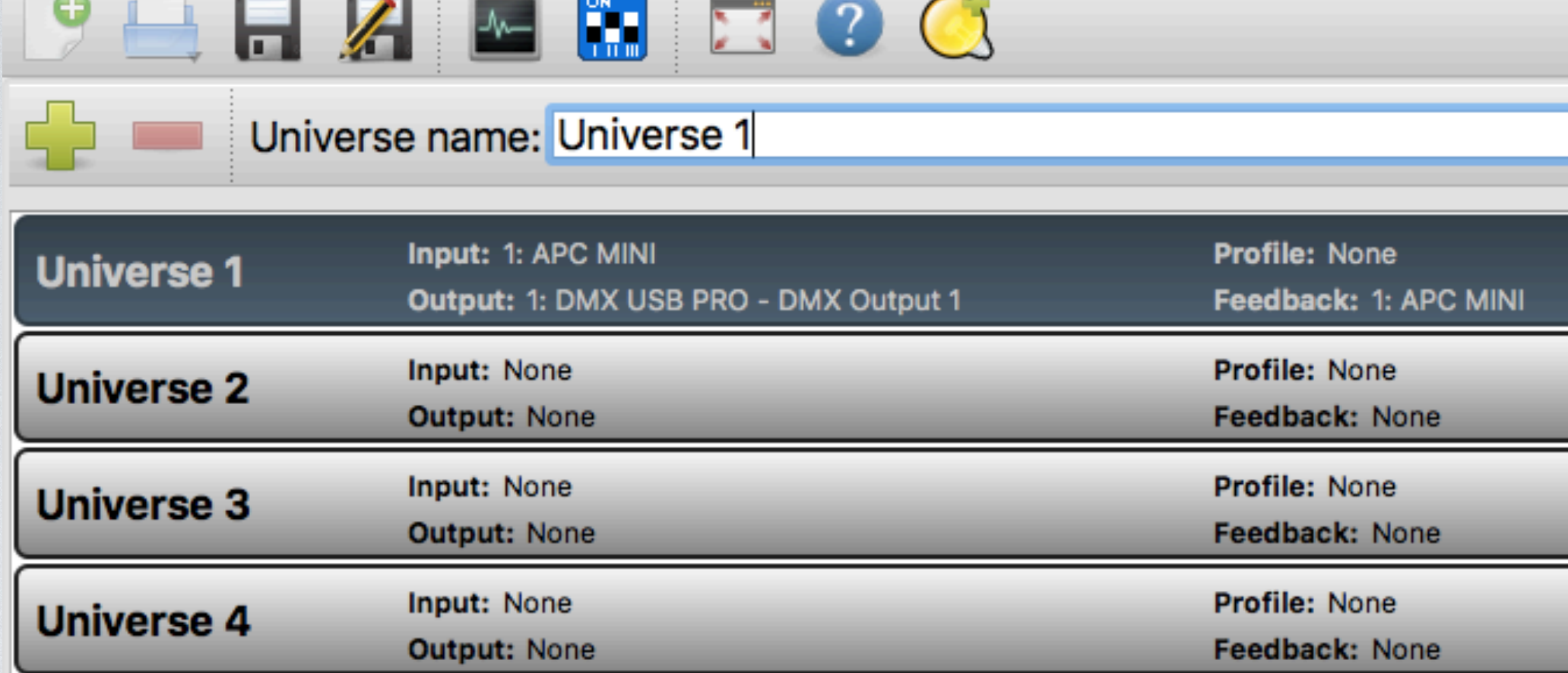

 $\sim$   $\sim$   $\sim$   $\sim$   $\sim$   $\sim$ 

**The input/output page is where you set up connections to dmx decoders and external controllers.**

As long as these are the settings the system will work. You never need to be in here.

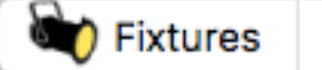

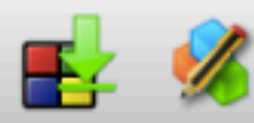

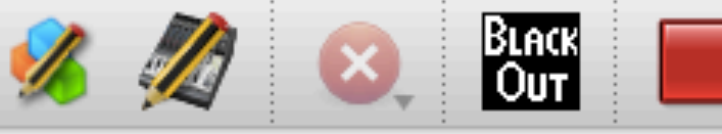

#### Passthrough

Mapping Profile Audio

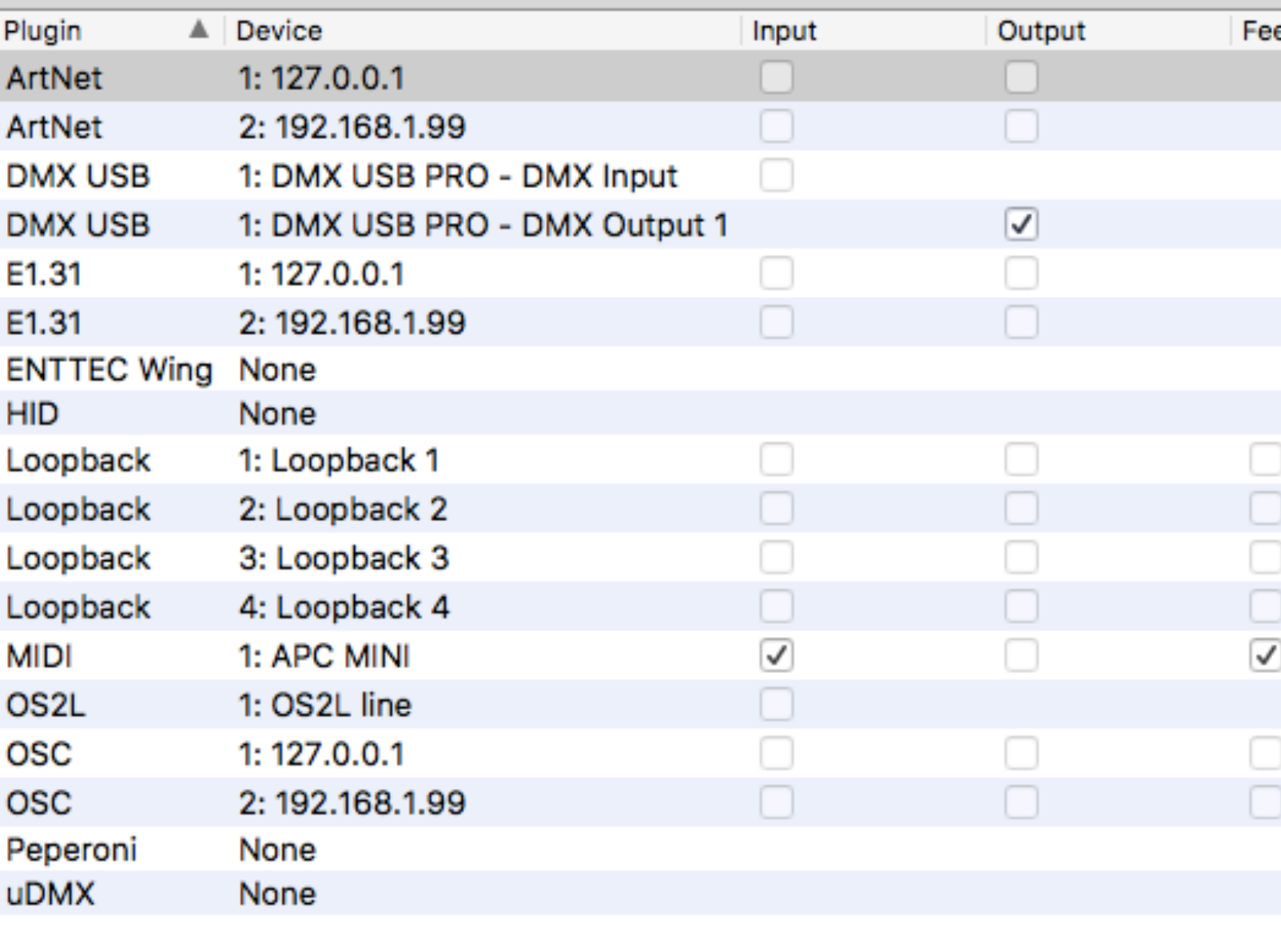

#### **ArtNet**

This plugin provides DMX output for devices supporting the ArtNet communication protocol.

Input 1: 127.0.0.1

Status: Not open

Output 1: 127.0.0.1

Status: Not open

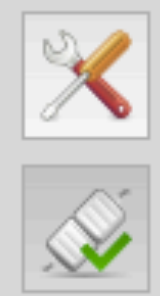

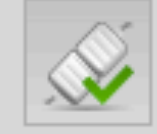

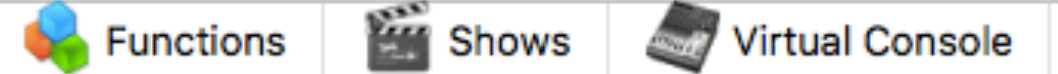

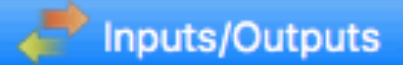

# BASIC MOXIE LIGHTING WALK-THROUGH

- QLC using either the buttons on the screen or the buttons on the external controller.
	- you can only apply one function at any time.
- the wireless pack.
	-

• Once we start practice first check to ensure the fixtures are responding to the function buttons in

• You will notice that the system is set up in such a way that you cannot apply two conflicting functions. This is denoted by the red headers in the software. Anywhere there is a red header

• Once we start Queue to Queue you will want to have on the headphones with them plugged into

• As you listen you will hear either the MD or the Song guide director directing the band and you. When the director in your ear moves the band along in the song just follow their directions

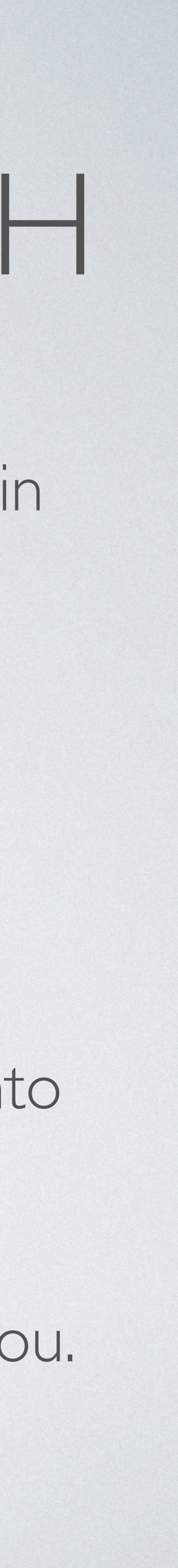

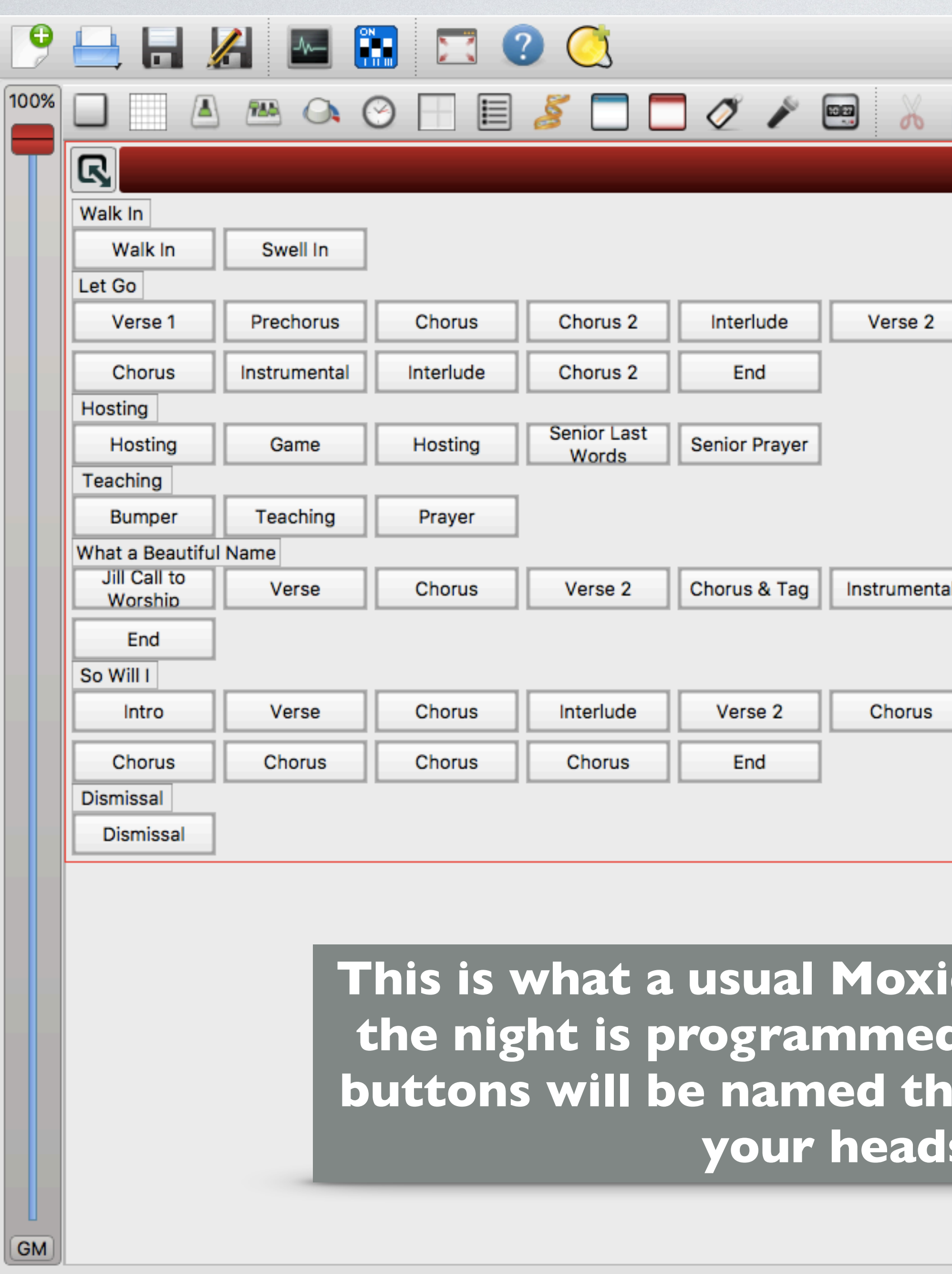

**C** Fixtures

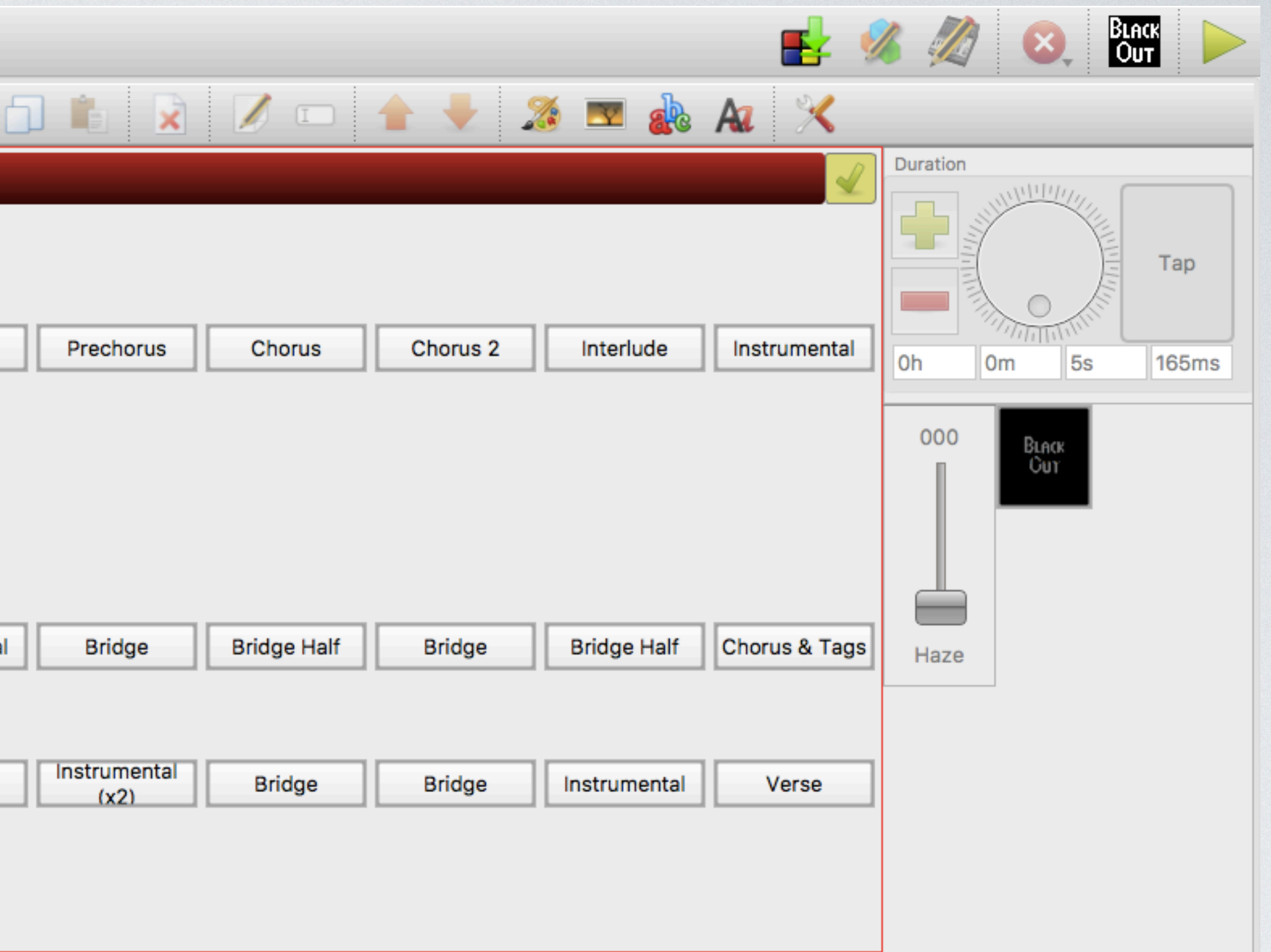

**e Night looks like in QLC+. However the will match in the software and the but as the directions you hear in** Iset from the director.

## EVERYTHING YOU COULD EVER WANT TO KNOW ABOUT QLC + [https://www.qlcplus.org/docs/html\\_en\\_EN/index.html](https://www.qlcplus.org/docs/html_en_EN/index.html)

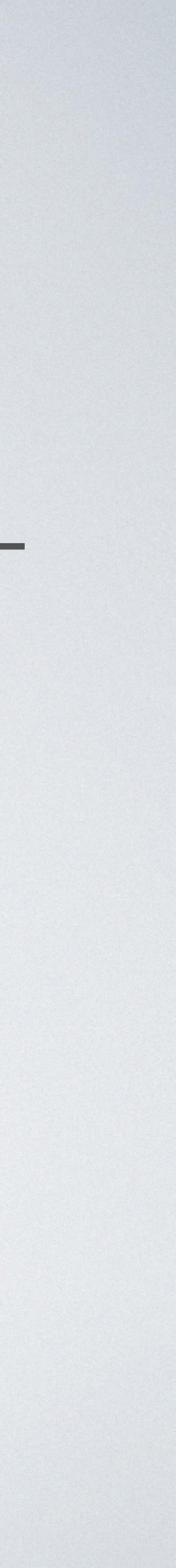

# HOUSE LIGHTS

• They require as much attention as the stage lighting to ensure we

- House lights are an intentional part of the services.
- minimize distraction and promote intentional focus.
- As with our stage lighting it is important to consider the people lighting based on the people in the room.

group we are serving. There will be differences in how we deal with

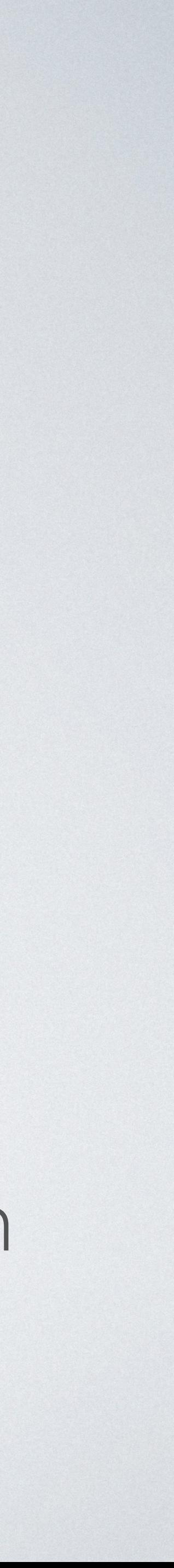

# HOUSE LIGHTS

- Sunday Morning Services
	- Our People group consists mostly of young families middle aged adults.
	- House lights should be at 100% at the beginning of a service to ensure people entering a little late are able to find a seat easily.
	- comes first.
	- Once we are in worship house lights should be dropped to their lowest value without clicking them completely off.
	- During our hosting times house lights should be between 75-100%.
	- During Table house lights should be set to 50%.
	- House Lights should be raised to 100% once the host dismisses the people.
	- During videos house lights should be their lowest value without clicking them off.
	- During teaching house lights should be around 75% to ensure people can see their notes and their bibles.

• House lights should be dropped to 50% once we have been in service for 7-10 minutes or in the middle of the first worship song depending on which

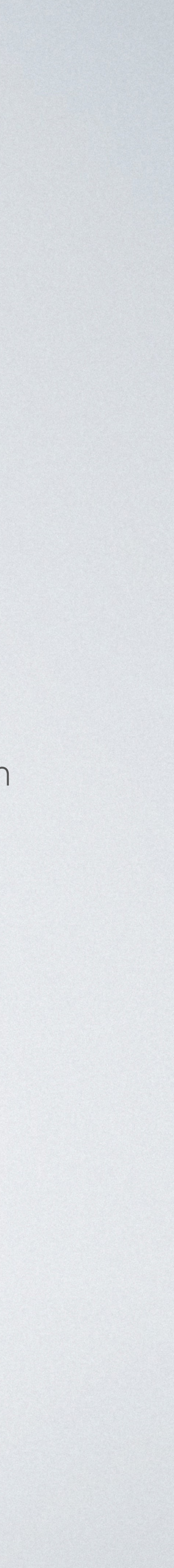

# HOUSE LIGHTS

- Moxie Services
	- Our People group consists mostly of 6-12th grade students.
	- House lights should be their lowest value without clicking them off until the countdown ends.
	- House lights should be clicked off at the end of the countdown unless otherwise stated in planning center.
	- House lights are clicked off during all worship songs.
	- During our hosting times house lights should be between 75-100%.
	- House Lights should be raised to 100% once the students are dismissed to small group.
	- During videos house lights should be clicked off.
	- During teaching house lights should be around 100% to ensure people can see their notes and their bibles.